## 数据集管理

连接了多维数据源后,需要选择数据库中的多维数据集到系统中,才能正常使用多维数据集。

多维数据集是指通过对业务系统中的数据进行垃圾数据过滤、标准化,装载到数据仓库后,把数据仓库中的数据根据决策分析的需要重新组织,抽取出 来另行存储的数据集合。

为了更加贴近决策分析的需要,多维数据集在结构上将同一个分析主题所涉及到的所有数据集中存储在一起,通过采用多维结构和部分预先聚合来实现 灵活而快速的数据访问。

多维数据集通常包括多个维度(分析角度)和多个度量值(衡量指标)。例如一个名为Sales的多维数据集通过会包括时间、产品、商店、顾客等维,以 及销售额、成本等度量值。

在本系统中,多维数据集通常用一个蓝色的小立方体表示。

## 操作入口

• 在资源目录区要管理的多维数据源的右键菜单选择 数据集管理,进入"数据集管理"界面。

"数据集管理"界面介绍

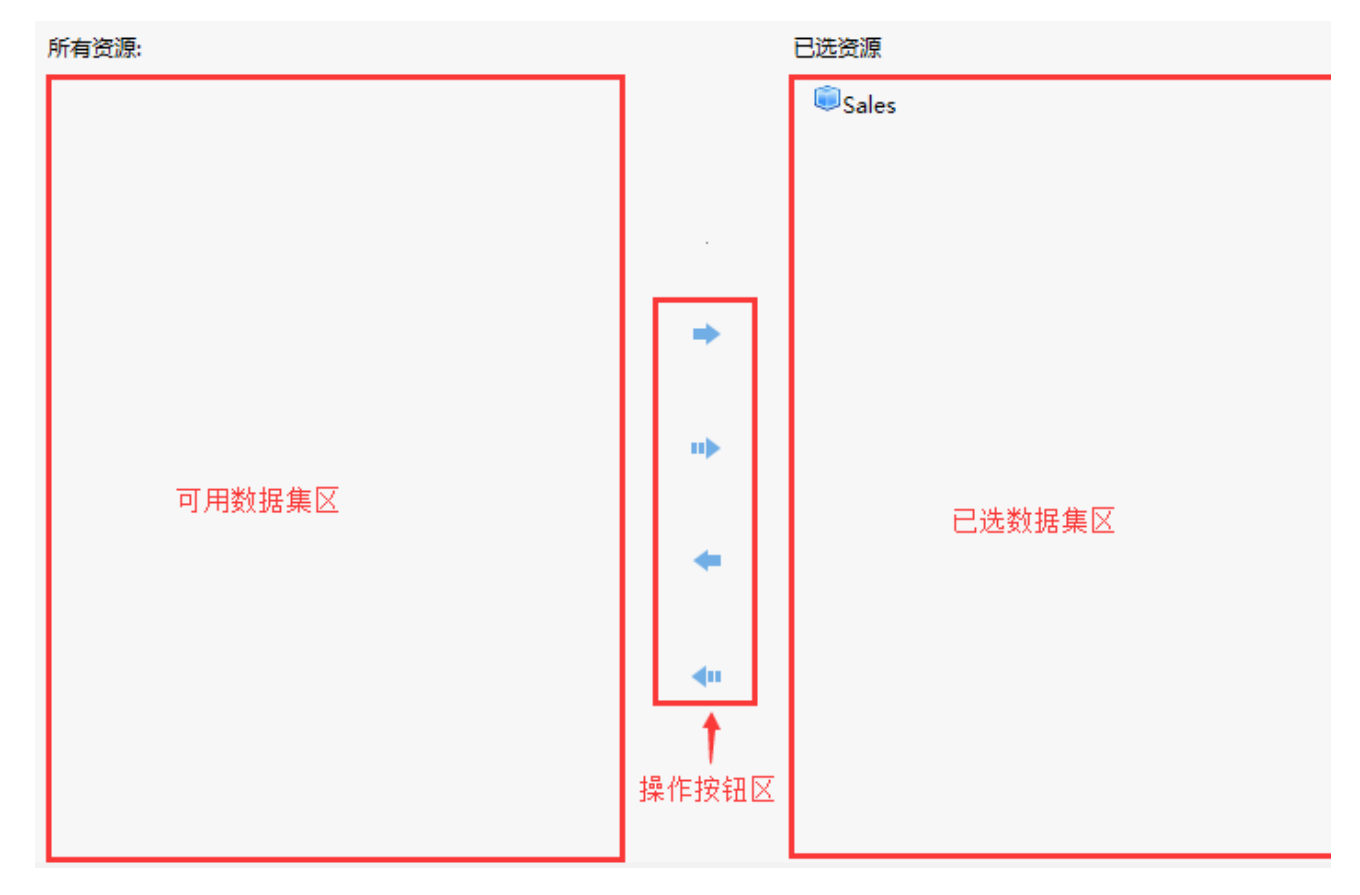

"多维数据集管理"界面分以下几个区域:

可用数据集区:该区域列出当前数据源中所有的多维数据集,以供用户进行选择。

已选数据集区: 用户选择的多维数据集从"可用数据集区"中转移到"已选数据集区"。

操作按钮区:该区列出了所有的操作按钮,以供用户对多维数据集从"可用数据集区"和"已选数据集区"之间进行切换。

多维数据集管理成功后,资源目录区中的多维数据源显示如下:

- $\vee$  **MondrianFoodmartA** 
	- $\vee$   $\bullet$  Sales
		- **▽ 区** 维度
			- > 2 商店
			- > 亿 商店类型
			- > 2 时间
			- > 亿产品
			- > 2 促销媒介
			- > 亿 促销方式
		- ▽ 康量值
			- $\Rightarrow$   $\overleftrightarrow{L}$  Measures
		- > 自定义成员
		- > | 自定义命名集